CSE120: Computer Science: Principles

## **Lab 2: Getting On The Web**

## *Goals*

Review file locations and the FTP tools Post a Web page

## *Inputs*

You need a digital photo of yourself. Find one online; save to your desktop.

## *Posting A Web Page*

UW gives you your own personal Web space so you can have a Web page. Today, we will either set up your first UW Web page, or you will link from your UW page to today's exercise page.

You get a predesigned page, which you will modify slightly. To do that you need to change the HTML directly. You probably don't know HTML, of course. But, one point of this class is that you should "boldly go where you have never gone before"; look under the hood of the software you use. You might actually be able to figure out what's going on. (Often you can't, but it's essential to try.)

Here are the steps.

- 1) Using Firefox click on the starter link in the calendar entry for the today's lab.
- 2) Save the page to the desktop. Notice what you have:
	- a. starterpage.html file
	- b. A folder called starterpage\_files containing the file, person.jpg.
- 3) Find the program notepad (or better, notepad++) on your computer. Open the file starterpage.html using notepad.
- 4) Looking at the file (below) you should be able to find several parts by comparing the Web page as it is displayed in the browser, and the text that created the page in notepad:
	- a. The heading, "Hello, World!"
	- b. The paragraphs of text
	- c. The image (person.jpg file)
	- d. The paragraph under the image to be filled in
- 5) Modify the files using notepad to change (c) to refer to your own picture, and (d) so it refers to you. (*Change the paragraph's content if you wish.*)
- 6) Activate your UW Web page by visiting http://www.washington.edu/lst/help/web/intro/uwservices and following the steps.
- 7) Using the file transfer information you've learned, move the files (both the .html and your image file) to your UW Web space. Can you access it using http://students.washington.edu/YOURUWNETID/mycsp.html ? Make sure it works, because that's how we'll find your work to grade it.

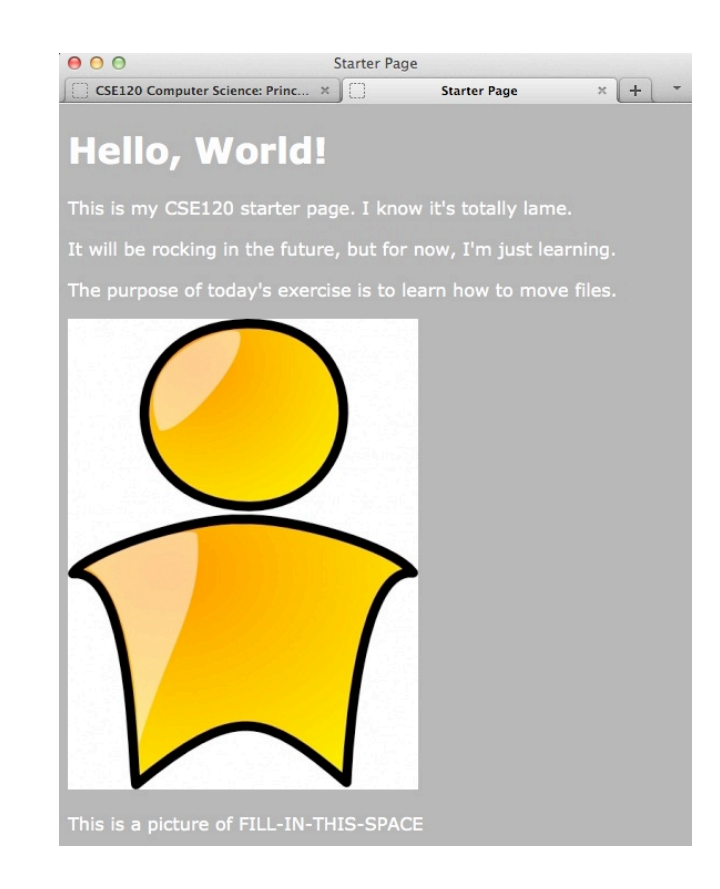

```
<!DOCTYPE html PUBLIC "-//W3C//DTD XHTML 1.0 Strict//EN"
"http://www.w3.org/TR/xhtml1/DTD/xhtml1-strict.dtd">
```

```
<html xmlns="http://www.w3.org/1999/xhtml">
<head><meta http-equiv="Content-Type" content="text/html; charset=utf-8"/>
 <title>Starter Page</title>
</head>
```

```
<body style="background:#AAAAAA; color:#FFFFFF;">
  <h1> Hello, World! </h1>
  <p>This is my CSE120 starter page. I know it's totally lame.</p>
  <p>It will be rocking in the future, but for now, I'm just learning.</p>
  \langle p \rangleThe purpose of today's exercise is to learn how to move files. \langle p \rangle
```

```
<img src="person.jpg" alt="My Photo"/>
```

```
<p>This is a picture of FILL-IN-THIS-SPACE</p>
\langle/body>
\langle/html>
```